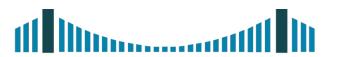

# HIGH-TECH BRIDGE

INFORMATION SECURITY SOLUTIONS

# **Inline Hooking in Windows**

6 September 2011

Brian MARIANI Senior Security Consultant

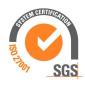

# **SOME IMPORTANT POINTS**

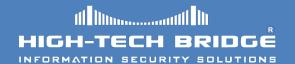

- This document is the second of a series of five articles relating to the art of hooking.
- As a test environment we will use an english Windows Seven SP1 operating system distribution.

# WHAT IS AN INLINE HOOK

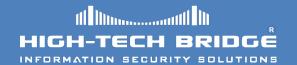

•When an inline hook is implemented it will overwrite the first bytes codes of a windows api in order to redirect code flow.

■This kind of technique can be used in ring 3 or ring 0 modes.

# **CHARACTERISTICS**

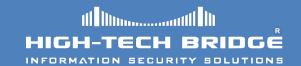

- Inline hooking is more robust than import address table (IAT) hooks.
- They do not have problems related to dll binding at runtime.
- They can trap any function call, not just system calls.
- No device driver is required.
- They are widely used in many renowned professional applications and well-known rootkits.

# **SOME GOOD UTILITIES**

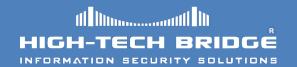

- At the **Defcon 17** Nick Harbour has presented a good tool named **apithief**.
- The tool launches a process in a suspended state.
- It then injects a DLL and hook Win32 API functions.

The tool can then monitor the api behavior.

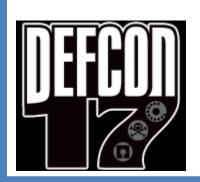

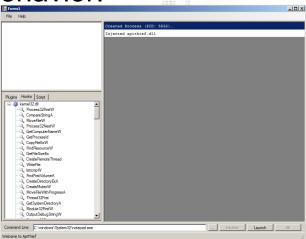

# **SOME BAD UTILITIES**

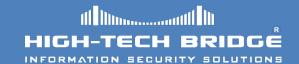

- Well-known and widespread malware take advantage of this kind of technique to hook key api windows components in order to spy and steal sensitive information from the user.
- One of these famous malwares is Zeus, also known as Zbot, PRG, Wsnpoem or Gorhax.

```
0:000 \ u 71ab6233

ws2_32!WSASend:

71ab6233 e985790c8f jmp 00b7dbbd

71ab6238 51 pusn ecx

71ab6239 51 push ecx

71ab623a 813d2840ac714894ab71 cmp dword ptr [ws2_32!PrologPointer

71ab6244 56 push esi

71ab6245 0f847f540000 je ws2_32!WSASend+0x14 (71abb6ca)

71ab624b 8d45f8 lea eax,[ebp-8]

71ab624e 50 push eax
```

ws2 32!WSASend API hooked

# Implementing an inline hook

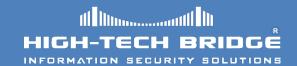

- We inject our dll into the process we want to hijack.
   (Please see Userland Hooking in Windows)
- The first bytes of the target api are saved, these are the bytes that will be overwritten.
- We place a jump, call or push-ret instruction.
- The jump redirects the code flow to our function.
- The hook can later call the original api using the saved bytes of the hooked function.
- The original function will return control to our function and then data can be easily tampered.

#### WHAT ARE WE GOING TO OVERWRITE

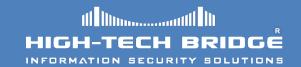

- It is <u>very important to determine</u> what and where we are going to overwrite the bytes codes.
- Knowing exactly how much space we have at our disposal is really important, otherwise we can destroy the logic of the api, or write beyond his borders.
- An unconditional jump will require 5 bytes.
- We need to disassemble the beginning of the target api.

#### WHERE ARE WE GOING TO OVERWRITE

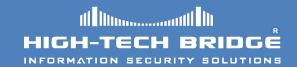

- The start of a windows api function is usually the same.
- After XP-SP2 Microsoft decided to change the windows api preamble:

MOV EDI,EDI PUSH EBP MOV EBP,ESP

 This allow for hot-patching, inserting a new code without the need to reboot the box.

We can use these five bytes to insert our own set of instructions.

#### WHERE ARE WE GOING TO OVERWRITE

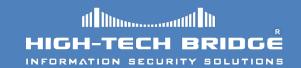

- Another reason why we select the start of the function is because the more deeper into the function the hook is located, the more we must be careful with the code.
- If you hook deeper into the function, you can create unwanted issues.
- Things become more complex.
- Keep it simple and stupid.

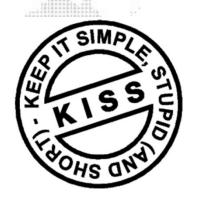

# AN UNSUCCESSFUL HOOK

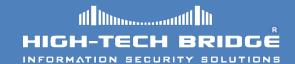

- If we try to hook every function in the same way we can modify the logic of the function.
- In the picture below we have inserted an unconditional jump that destroy the logic of the function.

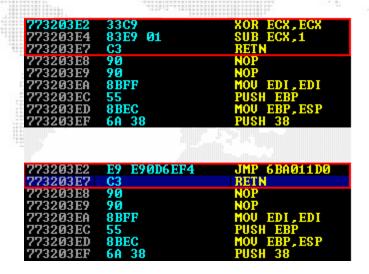

# A SUCCESSFUL HOOK

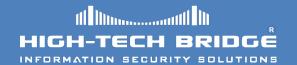

In this particular example the prolog of httpsendrequest API has been hooked with a jump to our function.

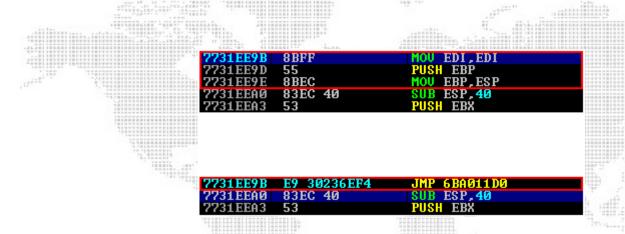

• We have used the first 5 bytes of the target function to place our jmp instruction.

#### **INLINE HOOKING PRACTICAL EXAMPLE (1)**

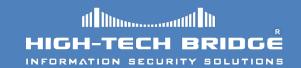

- In this practical example our target is a simple chat system using nc.exe, but every program using WS2\_32.DLL!Send Api could be used.
- We want to hijack the sent messages from one of two users.
- To accomplish this task we inject our DLL into nc.exe process and we hook the aforementioned api.
- Then we jump into our function and we change the stack parameters, then we adjust our stack to avoid incovenients and finally we jump again to WS2\_32.DLL!Send api.
- This hook example can be used to create more complex scenarios.

#### **INLINE HOOKING PRACTICAL EXAMPLE (2)**

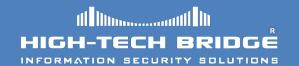

 Before hooking the WS2\_32.dll!send API we attach with our debugger to the nc.exe process which is already listening on port 9999. We can see the unhook prolog.

```
WS2_32!Send
8BEC
83EC 10
33FF
                    XOR EDI.EDI
813D 48705376 36 CMP
                        DWORD PTR DS: [76537048], WS2_32.76513
75 7B
393D 70705376
                    PUSH DWORD PTR DS:[76537044]
CALL DWORD PTR DS:[<&API-MS-Win-Core-Pr(kernel32.TlsGetValue
FF35 44705376
FF15 48125176
8945 F8
                       SHORT WS2_32.7651C55B
                    MOU DWORD PTR SS:[EBP-4],EDI
897D FC
                    PUSH DWORD PTR SS:[EBP+8]
CALL WS2_32.76513070
E8 6A6BFFFF
8BFØ
3BF7
                       WS2 32.7651EFD9
0F84 C92A0000
                       ECX, DWORD PTR SS:[EBP-8]
EAX, DWORD PTR SS:[EBP+10]
8B4D F8
8B45 10
53
83C1 Ø8
8D55 FC
                        EDX, DWORD PTR SS:[EBP-4]
```

#### **INLINE HOOKING PRACTICAL EXAMPLE (3)**

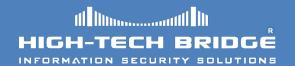

 Server is listening for inbound connections (upper image) and the client connects (lower image). All is working normally and users are discussing without any issues.

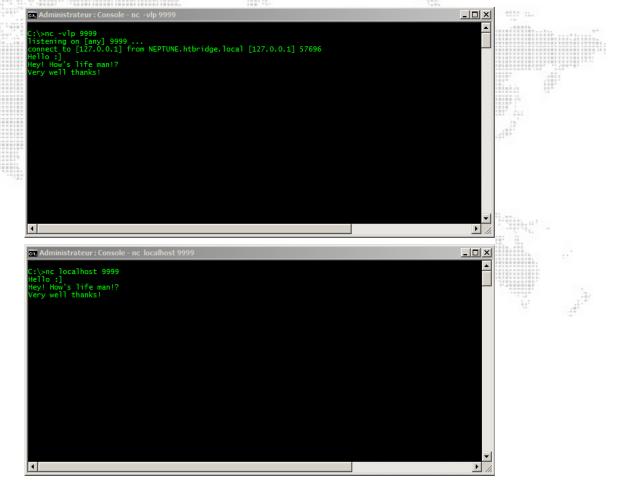

#### **INLINE HOOKING PRACTICAL EXAMPLE (4)**

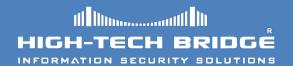

At this time we inject our DLL into the nc.exe process.

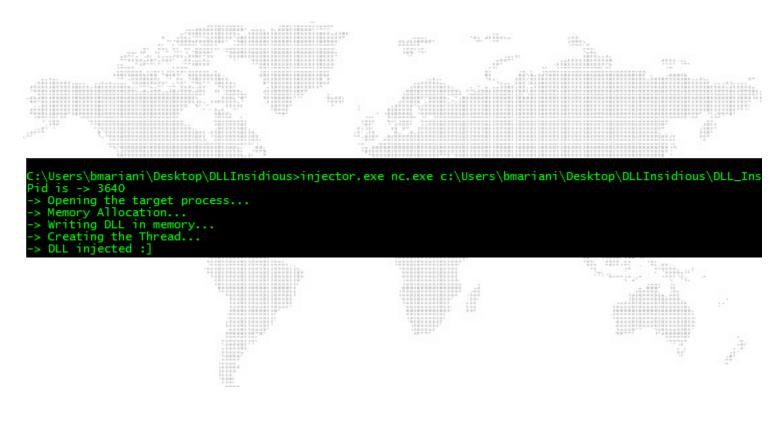

#### **INLINE HOOKING PRACTICAL EXAMPLE (5)**

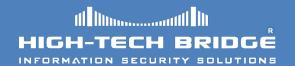

- Let's check using the our debugger how's things have changed.
- The API preamble has been modified. It has been replaced with a jump to our evil function.

#### INLINE HOOKING PRACTICAL EXAMPLE (6)

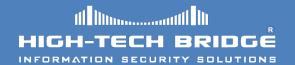

Let's check our function at address 0x6FAC11D0.

```
6FAC11D0
                                  PUSHFD
            8BEC
                                  MOU EBP, ESP
            83EC 08
            B8 0030AC6F
                                  MOU EAX, DLL_Insi.6FAC3000
                                                                                      ASCII "You friend
            8845 FF MOU BYTE PTR SS:[EBP-1],AL
C745 F8 2800000(MOU DWORD PTR SS:[EBP-8],28
8945 OC MOU DWORD PTR SS:[EBP+C],EAX
             58
                                  POP EAX
                                  MOU DWORD PTR SS:[EBP+10], EAX
             8945 10
                                  POP EAX
             58
            9D
                                  POPFD
                                  MOU EDI, EDI
             89FF
                                  PUSH EBP
                                  MOU ESP, EBP
             89EC
             90
                                  NOP
             90
                                  NOP
             90
                                  NOP
             90
                                  NOP
             90
                                  NOP
             90
                                  NOP
             90
                                  NOP
             90
                                  NOP
                                  NOP
             90
                                  NOP
             90
                                  NOP
             90
                                  NOP
             90
                                  NOP
             90
6FAC1200
                                  NOP
             90
6FAC1201
                                  NOP
             E9 C6B2A506
```

#### **INLINE HOOKING PRACTICAL EXAMPLE (7)**

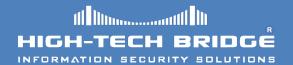

The behavior of the chat has changed too :]

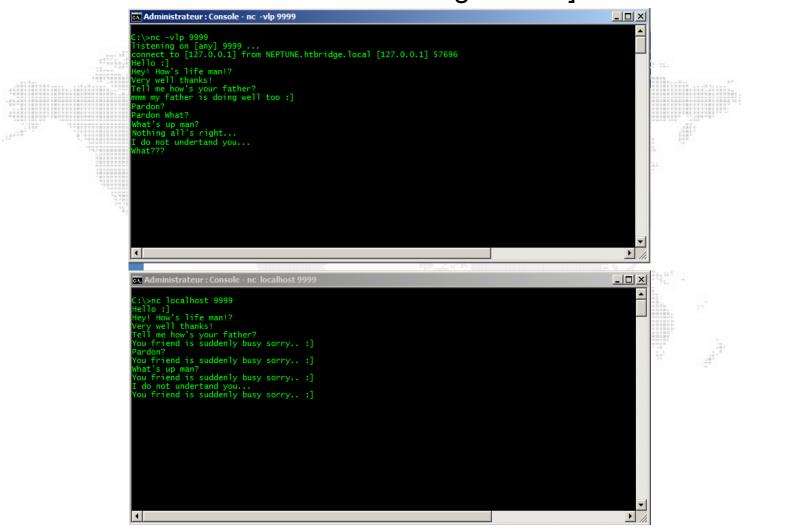

# **DETECTING INLINE HOOKING (1)**

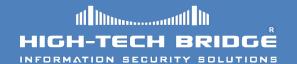

- Detecting inline hooks is pretty simple.
- Rootkits detectors like gmer, or BlackLight from Fsecure do a good job.
- Let's do an injection test into Internet Explorer 8.0 in Windows 7 and hook wininet!HttpSendRequestW Api.

```
#include <windows.h>
#include <stdio.h>
#include <winsock.h>
    asm("nop");
  __asm("nop");
    asm("nop");
BOOL APIENTRY DllMain (HINSTANCE hInst, DWORD reason, LPVOID reserved)
char SavesOpcodes[5] = "\x90\x90\x90\x90\x90";
DWORD lpflOldProtect = 0;
HMODULE HandleModule;
DWORD AddressAPI;
DWORD AddresseFakeApi;
DWORD calculateJMP, JMP_TO, Trampoline;
    switch (reason)
      case DLL PROCESS ATTACH:
      HandleModule = GetModuleHandle(TEXT("wininet.dll")):
      AddressAPI = GetProcAddress(HandleModule, "HttpSendRequestW");
      AddresseFakeApi = (LPDWORD) &MyHttpSendRequest;
      memcpy(SavesOpcodes, AddressAPI, 0x5);
      calculateJMP = AddresseFakeApi - AddressAPI;
      JMP TO = calculateJMP - 5;
      VirtualProtect(AddressAPI,0x8,PAGE READWRITE,&lpf10ldProtect);
     memcpv(AddressAPI,JmpOpcode,0x1);
     memcpv(AddressAPI+1,&JMP TO,0x4);
     break;
    return TRUE;
```

# **DETECTING INLINE HOOKING (2)**

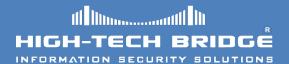

The hook is in place :]

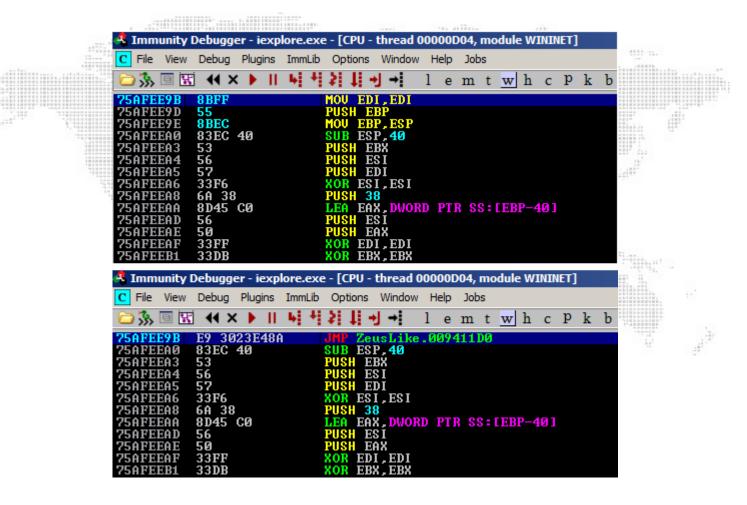

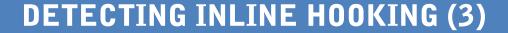

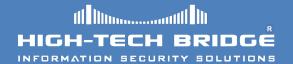

But it has been successfully detected by gmer antirootkit.

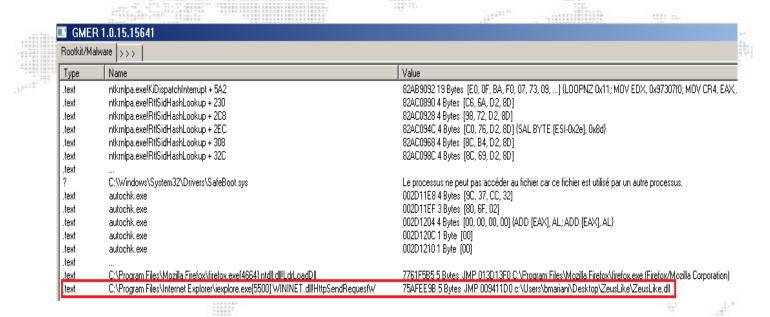

# **CONCLUSION**

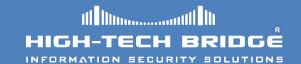

- Inline hooks can be very useful when trying to reverse malware.
- Paradoxically nowadays malcode use this technique to change the behavior of the operating system in order to steal personal information.
- By understanding and identifying hooks, thought, you will be able to detect most public rootkits and malwares.
- We hope this document help you understand and master inline hooks.
- Demo video: <u>Inline Hooking in Windows</u>

# **TO BE CONTINUED**

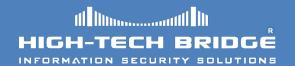

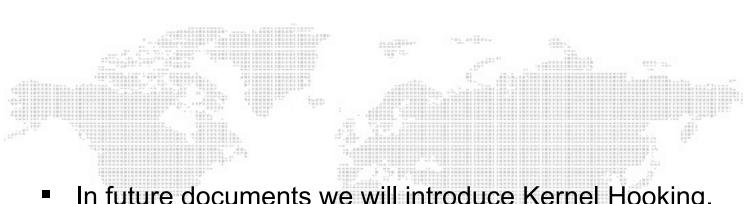

In future documents we will introduce Kernel Hooking.

### **REFERENCES**

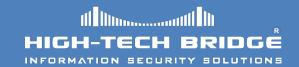

- Subverting the Windows Kernel (Greg Hoglund & James Butler)
- Professional Rootkits (Ric Vieler)
- Programming application for Microsoft Windows fourth edition (Jeffrey Ritchter)
- http://msdn.microsoft.com/en-us/magazine/cc301805.aspx
- Programming Windows Security (Keith Brown)
- http://support.microsoft.com/kb/197571
- http://www.youtube.com/watch?v=2RJyR9igsdI
- http://community.websense.com/blogs/securitylabs/archive/tags/ Zeus/default.aspx
- http://www.ibm.com/developerworks/linux/library/l-ia/index.html
- http://www.gmer.net/

# Thank-you for reading

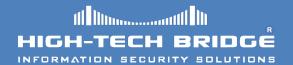

Thank you for reading
Your questions are always welcome!
Brian.mariani@htbridge.ch

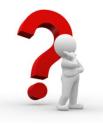